Foreword by Dylan Schiemann, co-creator of Doio

# Dojo Using the Dojo JavaScript Library to Build Ajax Applications

**Developer's Library** 

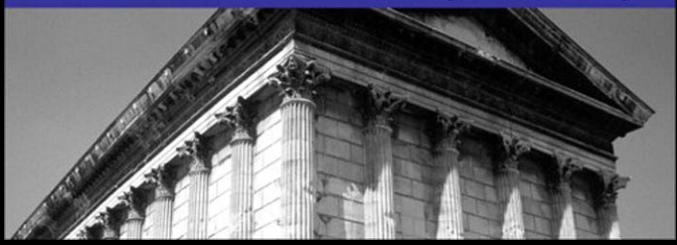

Many of the designations used by manufacturers and sellers to distinguish their products are claimed as trademarks. Where those designations appear in this book, and the publisher was aware of a trademark claim, the designations have been printed with initial capital letters or in all capitals.

The author and publisher have taken care in the preparation of this book, but make no expressed or implied warranty of any kind and assume no responsibility for errors or omissions. No liability is assumed for incidental or consequential damages in connection with or arising out of the use of the information or programs contained herein.

The publisher offers excellent discounts on this book when ordered in quantity for bulk purchases or special sales, which may include electronic versions and/or custom covers and content particular to your business, training goals, marketing focus, and branding interests. For more information, please contact:

U.S. Corporate and Government Sales (800) 382-3419 corpsales@pearsontechgroup.com

For sales outside the United States please contact:

#### International Sales international@pearson.com

Visit us on the Web: <www.informit.com/aw>

*Library of Congress Cataloging-in-Publication Data*

Harmon, James Earl.

Using the Dojo Javascript library to build Ajax applications / James Earl Harmon.

p. cm.

Includes index.

ISBN 0-13-235804-2 (pbk. : alk. paper) 1. Ajax (Web site development technology) 2. Java (Computer program language) I. Title.

TK5105.8885.A52H37 2008

006.7'8—dc22

2008021544

Copyright © 2009 Pearson Education, Inc.

All rights reserved. Printed in the United States of America. This publication is protected by copyright, and permission must be obtained from the publisher prior to any prohibited reproduction, storage in a retrieval system, or transmission in any form or by any means, electronic, mechanical, photocopying, recording, or likewise. For information regarding permissions, write to:

> Pearson Education, Inc Rights and Contracts Department 501 Boylston Street, Suite 900 Boston, MA 02116 Fax (617) 671 3447

ISBN-13: 978-0-132-35804-0 ISBN-10: 0-132-35804-2 Text printed in the United States on recycled paper at R.R. Donnelley in Crawfordsville, Indiana. First printing June 2008

#### This Book Is Safari Enabled

The Safari®Enabled icon on the cover of your favorite technology book means the book is available through Safari Bookshelf. When you buy this book, you get free access to the online edition for 45 days.

Safari Bookshelf is an electronic reference library that lets you easily search thousands of technical books, find code samples, download chapters, and access technical information whenever and wherever you need it.

To gain 45-day Safari Enabled access to this book:

- Go to <http://www.informit.com/onlineedition>
- Complete the brief registration form
- Enter the coupon code JBKT-NKCJ-BJ2U-RSIN-7TC8

If you have difficulty registering on Safari Bookshelf or accessing the online edition, please e-mail customerservice@safaribooksonline.com.

Associate Publisher Mark Taub

Acquisitions Editor Debra Williams Cauley

Development Editor Michael Thurston

Managing Editor Kristy Hart

Project Editor Chelsey Marti

Copy Editor Language Logistics

Indexer Lisa Stumpf

Proofreader Kathy Ruiz

Technical Reviewer Eric Foster-Johnson

Publishing Coordinator Kim Boedigheimer

Cover Designer Gary Adair

Senior Compositor Gloria Schurick

# **Foreword**

If there is one lesson to be learned from the Dojo Toolkit, it is "Be careful what you wish for!"When we first started Dojo, we had the modest goal of creating a JavaScript toolkit that would be useful and would prevent expert JavaScript developers from having to reinvent the wheel.With the buzz and excitement that would soon follow with the emergence of the term Ajax, we quickly found ourselves as the creators of a toolkit used by thousands and thousands of developers and millions of users in a very short time.

In the case of any project or company that grows much faster than expected, there are growing pains along the way. It has taken Dojo nearly 18 months to address and solve most of the issues caused by its rapid success: performance, comprehension, ease of use, and documentation. Open source projects are notoriously bad at both marketing and documentation, and Dojo was initially no exception to the rule.With each release from Dojo 0.9 to 1.1 and beyond, documentation and API viewing tools have improved significantly and are now something we're proud to have rather than being a blemish to the project.

Above and beyond source code documentation, demos, and great examples is the need for great books.When learning something new, the most difficult things to learn are usually the questions you don't know how to ask.The vernacular and philosophy of Dojo is very powerful and efficient but often leaves developers new to Dojo not knowing where to get started. Dojo in particular and Ajax in general also have the learning curve of basically needing to understand a wide range of technologies, from server-side programming languages to JavaScript, CSS, HTML, and the DOM, plus the browser quirks and inconsistencies across each.Toolkits such as Dojo go to great lengths to rescue developers from the most common and egregious of these issues, but developers creating something new will inevitably run into trouble along the way.

There are numerous opportunities for developers and users of Dojo to solve their problems and get up to speed, from reading this book to online community support, and the commercial support provided by companies such as SitePen.

Dojo has thrived and succeeded because of its transparent and open development process.All code is licensed under the AFL and BSD, licenses which are focused on adoption rather than control.

Contributions have been received from hundreds of individuals and from companies such as AOL, Google, IBM, Nexaweb, Renkoo, SitePen, Sun,WaveMaker, and many more.We have a strict but low-barrier contribution policy that requires all source code contributions to be made through a Contributor License Agreement, ensuring that usage of Dojo will not cause legal or IP headaches now or in the future.

And we innovate and experiment more than any other toolkit, introducing features in DojoX that are far ahead of other toolkits.

I first met James Harmon at a conference when he was giving a talk about Dojo.The great thing about James' approach was that he did an amazing job of simplifying the message.Alex Russell and I have a tendency to beat people over the head with every feature and every possibility, whereas James was able to distill complex topics down to easy-to-follow concepts that help people quickly get up to speed with Dojo.

This book takes the same simple approach of clearly explaining how to create web applications and web sites with Dojo in a manner that should make it easy, even for developers who are not JavaScript experts, to quickly get up to speed and become effective with the Dojo Toolkit.

*Dylan Schiemann CEO, SitePen Cofounder, Dojo Toolkit*

# **Using Dojo for Client-side Validation**

*To err is human…*

—Alexander Pope (1688–1744)

 $\mathbf{W}_{\text{e}}$  all make mistakes, so input forms must anticipate that users will inadvertently enter bad data. Identifying and correcting these mistakes is an important job of an HTML form, and this chapter describes Dojo features that allow you to easily add validation.

# 2.1 Validating Form Fields

Validating input data on web pages is usually a function performed by the server.The web page allows the user to enter data, and when the Submit button is pressed, the browser wraps up the data into an HTTP request and sends it to the server.The server checks each data field to make sure it is valid, and if any problems are found, a new form along with error messages is sent back to the browser.Wouldn't it be much more useful if problems could be detected in the browser before a server request is made? This approach would provide two primary advantages. It would lighten the load on the server, and, more importantly, it would notify the user of a problem with a data field almost immediately after he or she entered the bad data.This supports the truism that errors are cheapest to fix the closer the detection is to the original creation of the error. For example, if there is a problem with a zip code field and the user is notified just after he enters the bad zip code, then he is still thinking about zip code and can easily make the correction. If the user isn't notified until the server response comes back, he's already stopped

thinking about zip code—his mind has moved on to other concerns.This problem of context switching is especially difficult when the server returns errors for many different fields.

How can we drive validation closer to the entry of the data? There are two primary techniques available.The first technique involves trying to prevent the error from being entered at all. For example, if the form requires the user to enter a field that must contain a numeric value of a certain length, we can use the size attribute available in HTML to specify the maximum amount of characters the user can enter. So the user is prevented by the browser from entering more characters than are allowed. Following is an example from our form for the zip code field.

```
<label for="zipCode">Zip Code: </label> 
<input type="text" id="zipCode" name="zipCode" size="10" /><br>
```
This initial validation markup gives us more optimism than is deserved.We might be hoping for many other attributes to provide some kind of client-side validation. Unfortunately, the size attribute is basically the extent of HTML-based validation techniques.There are no markup tags or attributes for minimum size or for data type. Nor is there a way in HTML to designate that a field is required.

That brings us to the second type of validation available to us in the browser.We can use JavaScript. Given the power of JavaScript, the sky is the limit in terms of types of validations we can perform.We can trigger a JavaScript function to run after the user enters a field, and that function can check to see if data is entered, check for a minimum or maximum length, or even perform sophisticated pattern matching using regular expressions.

Problem solved, correct? Not quite.The problem with depending on JavaScript as our validation technique is that we have to write lots of code to implement the checks. JavaScript code is required to perform the validation. Other JavaScript code tells the validation when to run.And even more JavaScript code is needed to display the error messages back to the user. Code, code, and more code. Suddenly, this approach doesn't seem as desirable anymore.

But this is where Dojo can come to the rescue. In this part of the tutorial, we explore how Dojo can help us with validation by combining the two techniques we've discussed. In other words, we'll be able to turn on validation by using simple HTML markup, but we'll let Dojo provide the complex JavaScript code automatically. Let's get started.

# 2.2 Tutorial Step 2—Adding Client-side Validation

In this step of the tutorial, we use Dojo to provide basic client-side validations.We look at a number of useful techniques within the context of making real enhancements to our form. One by one, we examine the fields that these techniques are appropriate for.

## 2.2.1 Validate the First Name Field

Let's look at the "First Name" field first.What are the validations that we need to apply? The data on this form feeds into our billing system, so the customer's name is very important—the field must be required.Are there any other validations? Not only do we want to get the data, but also we'd like it to be in a consistent format. Possibly the data should be stored in all capital letters. Or maybe we want to ensure that the data is *not* in all capitals. Let's choose the latter—but we'll still want to make sure that at least the first letter is capitalized.As in many of the issues related to validation, things are more complicated then they might first appear. For example, are we allowing enough room to enter long names? Will single-word names such as "Bono" be allowed? For our purposes, we'll keep it simple.

We turn on validation by using special attribute values in the HTML markup for these fields.The following code will add validation to the fields.

```
<label for="firstName">First Name: </label>
<input type="text" id="firstName" name="firstName"
    dojoType="dijit.form.ValidationTextBox"
   required="true"
   propercase="true"
   promptMessage="Enter first name."
   invalidMessage="First name is required."
   trim="true"
```
/><br>

The code is formatted to be more readable by using line breaks.To summarize what has happened: All we've done is add some new attributes to the  $\langle$ input> tag for the field. Each of the new attributes affects the validation in some way.

Notice the following line of code from the preceding example:

dojoType="dijit.form.ValidationTextBox"

This attribute is not a standard HTML <input> tag attribute. Depending on which editor you are using to modify the file, it may even be highlighted as an error.The dojoType attribute is only meaningful to the Dojo parser, which was referenced in step 1. Remember the code we needed to include the parser? It is shown here:

dojo.require("dojo.parser");

The parser reads through the HTML and looks for any tag that contains dojoType as one of its attributes.Then the magic happens.The parser replaces the element with the Dojo widget specified by dojoType. In this case, the widget

dijit.form.ValidationTextBox is substituted for the Document Object Model (DOM) element created from the <input> tag.

How does Dojo know what to replace the tag with? That is determined by the specific widget. Each widget behaves a little differently. HTML markup and JavaScript code is associated with the widget in its definition, and that is how Dojo knows what to replace the original element with—which brings us to the missing piece of the puzzle. We need to tell Dojo to include the code for the widget by specifying the widget in JavaScript.To do that, we include the following JavaScript code after the link to Dojo and after the reference to the Dojo parser.

dojo.require("dijit.form.ValidationTextBox");

Notice that the name of the widget specified as the value for the dojoType attribute is the same as the argument for the dojo.require call.This is the linkage that allows Dojo to associate the HTML markup with the JavaScript code for that widget.

To emphasize this process, let's review the HTML markup specified in the original page and then compare it to the HTML markup after the parser runs.To see the original markup, we merely have to view the source of the file form.html. Seeing the new markup is a bit harder.The browser converts the original HTML into a DOM tree representing the various tags.The Dojo parser modifies the DOM elements using JavaScript, but the original source for the page is untouched.We need some tool that will convert the DOM (the browser's internal representation of the page) back into HTML for our review.The Firefox browser provides a DOM Inspector to do just that. An excellent add-on to Firefox, called Firebug, also allows the DOM to be inspected. Firebug also provides a number of excellent tools for developing web pages such as its DOM inspection capabilities we can use to inspect the DOM after the Dojo parser has run—so we can see exactly what it does. But before we see how the DOM changes, let's first review the original <input> tag for the first name field.

```
<input
   type="text"
    id="firstName"
    size="20"
    dojoType="dijit.form.ValidationTextBox"
    required="true"
   propercase="true"
    promptMessage="Enter first name."
    invalidMessage="First name is required."
    trim="true"
/
```
The code has been reformatted to make it more readable by adding some line breaks. The attributes from dojoType through trim are not valid HTML attributes.They are meaningful only to the Dojo parser and drive some features of the Dojo widget they pertain to. Now let's see what the HTML looks like after the parser runs.

```
<input
 type="text"
 tabindex="0"
 maxlength="999999"
 size="20"
 class="dijitInputField dijitInputFieldValidationError dijitFormWidget" 
 name="firstName"
 id="firstName"
 autocomplete="off"
 style=""
 value=""
 disabled="false"
 widgetid="firstName"
 dojoattachevent="onfocus,onkeyup,onkeypress: onKeyPress"
 dojoattachpoint="textbox,focusNode"
  invalid="true"
 valuenow=""
```
 $/$ 

The preceding code has also been reformatted for readability, adding line breaks and changing the order of the attributes a little. Notice that a number of valid HTML attributes have been added to the <input> DOM element such as tabindex, class, autocomplete, and disabled.And additionally, a number of Dojo-only attributes have been added such as widgetid, dojoattachevent, dojoattachpoint, invalid, and valuenow.We look at these in more detail in Part II,"Dojo Widgets," but for now it's enough just to point out that the parser is rewriting our HTML.The parser is doing even more work that we can see here. It is associating various event handler functions to events that might occur on this DOM element. For instance, when the user enters or changes the value in the field, Dojo functions get called, which perform validation.And Dojo even creates objects that correspond to the HTML tags.We can't tell that this is happening just from seeing the HTML markup, but behind the scenes, that is exactly what Dojo is doing.

Let's review the other special Dojo attributes. Each Dojo widget has a set of properties that control its behavior.These properties are set by various Dojo widget attribute values.

- The required="true" attribute setting tells Dojo that this field must be entered.
- The propercase="true" attribute setting tells Dojo to reformat the field value entered by the user. In this case, the setting for propercase tells Dojo to make sure that the first letter is capitalized and subsequent letters are in lowercase. In other words, Dojo will put the entered value into the format for a typical proper noun.
- <sup>n</sup> The promptMessage="Enter first name." attribute setting tells Dojo to display a message next to the field to instruct the user on what kind of data can be entered into the field.The prompt message displays while the field is in focus.
- The invalidMessage="First name is required." attribute setting causes Dojo to display a message next to the field if it fails the validation. In our case, if the user does not enter a value, then a message will appear.
- The trim="true" attribute setting tells Dojo to remove any leading or trailing spaces from the entered value before sending it to the server.

Now let's run the page and see how it behaves. Because this is the first field on the page, the field gets focus, and the cursor immediately is placed on the input area for the "First Name" field.

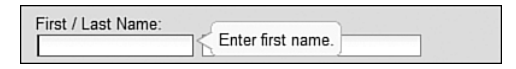

Notice that we get a message box that says "Enter first name." Dojo calls this a *Tool Tip*, and it has dynamic behavior. It is only displayed when the field has focus (the cursor is in the field), and once the field loses focus, the message disappears.The message appears on top of any visible element below it, so there is no need to leave room for it when designing your page.

Try entering different values in the field and then press <tab> to leave the field. For example, enter " joe " and watch it be transformed into "Joe" with leading and trailing spaces removed and the first letter of the name capitalized.

#### NOTE:

You might not agree with the various validations I have chosen. For example, one early review of this text pointed out that "LaToya" would be a hard name to validate. You could probably make a case for different validations, and I could probably agree with you. But I've chosen the ones I have not only to represent my example application, but also to highlight certain Dojo features—so I'm sticking to them!

# 2.2.2 Validating the Last Name Field

The last name field has the same validations as the first name field does.There is nothing extra to do for this field and nothing new to learn. Just replace the <input> tag for Last Name with the following code.

```
<input type="text" id="lastName" name="lastName"
   dojoType="dijit.form.ValidationTextBox"
   required="true"
   propercase="true"
   promptMessage="Enter last name."
```

```
invalidMessage="Last name is required."
   trim="true"
/
```
#### 2.2.3 Validating the User Name Field

We are going to allow the user to manage his or her own account information in our application.To provide some security we need the user to make up a user name that he or she can use later to sign on to the system.This field will be required, and we'd like it to always be entered in lowercase.To validate this field, we'll use the same Dojo widget that we've already used, dijit.form.ValidationTextBox, but we'll use a new attribute called lowercase to force the transformation of the entered data into all lowercase letters.

There are some additional validations we'd like to do on this field. For instance, is this user name already assigned to someone else? We could check the server for existing values. However, because this validation requires interaction with the server, we'll save it for step 3 of the tutorial and focus on only the client-side validation right now.

The following HTML markup is needed to enable validation for this field.

```
<input type="text" id="userName" name="userName"
    dojoType="dijit.form.ValidationTextBox"
   required="true"
   promptMessage="Enter user name." 
   trim="true"
   lowercase="true"
/>
```
## 2.2.4 Validating the Email Address Field

We need to communicate with our customers so we'll get their email addresses.This will be a required field.We'll also make it all lowercase for consistency. In addition, we'd like to make sure that the value entered in this field is also in the correct format for an email address.There is no way to know if it is a working email until we actually try to send something to it, but at least we can make sure that it contains a " $@$ " character and appears to reference a valid domain.

How can we specify the desired format? By using a specialized pattern matching language known as *regular expressions*, we can specify a pattern of characters to check the value against.We need to build a regular expression to validate for email addresses.At this point in our discussions, let's not go on a long detour to discuss the building of these expressions.

#### NOTE:

Some great information on building regular expressions can be found at the Mozilla Developer Center at [http://developer.mozilla.org/en/docs/Core\\_JavaScript\\_1.5\\_Reference:](http://developer.mozilla.org/en/docs/Core_JavaScript_1.5_Reference:Global_Objects:RegExp) [Global\\_Objects:RegExp.](http://developer.mozilla.org/en/docs/Core_JavaScript_1.5_Reference:Global_Objects:RegExp)

The following is regular expression that can be used to validate most formats of email addresses—*most* because it is surprisingly difficult to validate for *all* possible email addresses.This is because of some of the unusual variations such as domains longer than four characters such as ".museum" or addresses consisting of a sub-domain. But the following regular expression will work for most.

 $[\b{A-Z0-9.$   $*-] + @ [A-Z0-9.-]+ \[A-Z] {2,4}\b] +$ 

#### NOTE:

For more information on validating email addresses, the following link will get you to a Dojo Forum article describing a regular expression for email: [http://dojotoolkit.org/forum/dijit](http://dojotoolkit.org/forum/dijit-dijit-0-9/dijit-support/text-validation)[dijit-0-9/dijit-support/text-validation.](http://dojotoolkit.org/forum/dijit-dijit-0-9/dijit-support/text-validation)

The ValidationTextBox contains a special property for validating against regular expressions.The attribute to use is regExp—just specify the regular expression as its value. Replace the  $\langle$ input $\rangle$  tag for email with the following code in "form.html" to specify validation for the email address field.

```
<input type="text" id="email" name="email" size="30"
   dojoType="dijit.form.ValidationTextBox"
   required="true"
   regExp="\b[a-zA-Z0-9. \equiv-]+@[a-zA-Z0-9.-]+\.[a-zA-Z]{2,4}\b"
   promptMessage="Enter email address."
   invalidMessage="Invalid Email Address." 
   trim="true"
/
```
Validating email addresses is a really interesting subject.There are quite a few variants to the simple name@company.com format that we often see. For a really thorough discussion of email, you should review the RFC rules.The following link will get you to the Wikipedia page that describes email, from which you can link to the official RFC documents: [http://en.wikipedia.org/wiki/E-mail\\_address.](http://en.wikipedia.org/wiki/E-mail_address)

# 2.2.5 Validating the Address Field

The address field will contain the first line of the user's mailing address.We'll make it required.We will use the ValidationTextBox, and we have seen all of the attributes already. Replace the <input> tag for address with the following code.

```
<input type="text" id="address" name="address" size="30"
   dojoType="dijit.form.ValidationTextBox"
   required="true"
   promptMessage="Enter address."
   invalidMessage="Address is required." 
   trim="true"
/>
```
There are many additional validations that can be performed on address data, the most important being to ensure that the address is an actual address. Standard abbreviations such as "St" for "Street" could also be allowed.These additional validations could be done by a number of web services available from the U.S. Postal Service, but that is really outside the scope of this tutorial.

# 2.2.6 Validating the City Field

The city field will contain the value for the city in the user's mailing address.We'll make it required.We will use the ValidationTextBox. Replace the <input> tag for address with the following code.

```
<input type="text" id="city" name="city" size="30"
   dojoType="dijit.form.ValidationTextBox"
   required="true"
   promptMessage="Enter city."
   invalidMessage="City is required." 
   trim="true"
/>
```
# 2.2.7 Validating the Zip Code Field

The zip code field is part of the mailing address and is required.There are some additional validations we can apply. Our hypothetical company is a U.S. corporation and only provides service to U.S. customers, so we'll limit our address to valid U.S. addresses, which means that the zip code must be in one of two forms. Either it is a 5-digit number, or it is a 5-digit number followed by a dash and then followed by a 4-digit number. If we can come up with a regular expression to test for either format, then we're golden!

Replace the  $\langle$ input $\rangle$  tag for zip code with the following to enable Dojo validation for this field.

```
<input type="text" id="zipCode" name="address" size="30"
    dojoType="dijit.form.ValidationTextBox"
    trim="true"
   required="true"
    regExp = "\d{5}([\\-]\d{4})?$"
    maxlength="10"
    promptMessage="Enter zip code."
    invalidMessage="Invalid zip code (NNNNN) or (NNNNN-NNNN)."
/>
```
An interesting feature of the preceding code is that we've got two overlapping validations.The maxlength attribute prevents the value from being over 10 digits, but so does that regular expression.What are the implications of this? One could argue that it is inefficient because both validations will be executed. But they each operate differently on the page, which might justify using both. If the user tries to enter a zip code that is 12

digits long, he will be notified as he tries to type the eleventh digit, rather than after typing all 12 digits and pressing tab to leave the field. By using both techniques, the error is detected sooner.

#### NOTE:

This chapter has stopped short of describing validations for the "Start Service" and "Comments" fields. This is because we will use more advanced Dojo widgets to validate these fields, which are described in Chapter 4, "Using Dojo Widgets."

#### Summary

The Dojo widget dijit.form.ValidationTextBox provides many common client-side validations. Include the ValidationTextBox by referencing it in the <input> tag for the field that needs the validation.

dojoType="dijit.form.ValidationTextBox"

Remember to tell the page that it needs the JavaScript code for the widget by coding a call to the require method somewhere after the call to the Dojo parser.

dojo.require("widget dijit.form.ValidationTextBox");

Additional attributes in the <input> tag specify behavior for the ValidationTextBox. A few are listed here:

require="true" makes the field required.

trim="true" removes leading blanks.

lowercase="true" converts field to all lower case letters.

We've now completed step 2 of the tutorial. The changes we've implemented have added client-side validation to our form. We were able to add validation almost exclusively through modifying the HTML—only a small amount of JavaScript was necessary to include the Dojo validation code. Client-side validation is an extremely powerful capability and makes our page much more usable. Yet by using Dojo, we obtain this power without the corresponding cost of writing a lot of JavaScript.

In this chapter we've focused on functionality that doesn't require a call to the server. In the next chapter the server will play a role.We'll make calls to the server using the XMLHttpRequest to get data and perform validations. Now that's Ajax!

## A

AccordianContainer widget, 87 action attribute, 59 adding client-side validation, 26 address fields, 32-33 city fields, 33 email address fields, 31-32 First Name fields, 27-30 Last Name fields, 30-31 to standard HTML data entry forms, 13 User Name fields, 31 zip code fields, 33 server-side features to standard HTML data entry forms, 13 server-side validation, 36 assigning even handler functions, 36-38 making calls to servers, 38-42 widgets to web pages, 51 dijit, 52 address fields standard HTML data entry forms, 8 validating, 32-33 AIR (Adobe Integrated Runtime), 196 Ajax, 51 history of, 190 remoting, 259-260 Ajax libraries, 35 Ajax Remoting, 268 forms, 269-270 dojo.formToJson, 274 dojo.formToObject, 270 dojo.formToQuery, 272-273 dojo.objectToQuery, 271-272 dojo.queryToObject, 274

Ajax requests, 35 animation, 283-285 dojo.animateProperty, 285-286 fades, 284 fading background colors, 283 standard animation effects, 286 dojo.fx.chain, 290-291 dojo.fx.combine, 291 dojo.fx.fadeIn, 290 dojo.fx.fadeOut, 289 dojo.fx.slideTo, 287 dojo.fx.toggler, 291-292 dojo.fx.wipeIn, 288-289 dojo.fx.wipeOut, 287-288 AOL, CDN (Content Delivery Network), 19 AOP (Aspect Oriented Programming), 251, 256-257 dojo.connect, 257 API (Application Program Interface), 205 dojo.declare, 231-233 Aspect Oriented Programming. *See* AOP assigning event handler functions, 36-38 event handlers with dojo.connect, 252-253 usage examples, 253-254 attribute selectors, 280 attributes, 77 action, 59 autoComplete, 44 class, 74 constraints, 54 dojoType, 52-53 execute, 61 forceValidOption, 44 onChange, 45

special Dojo attributes, 29 ValidationTextBox, 34

# B

behavioral methods, 78 binding Dojo data stores to widgets, 49 build.txt, 202 buildRendering, 82 Burke, James, 205 Button widget, 83

#### $\mathsf{C}$

calls to servers, making, 38-42 Cascading Style Sheets (CSS), 137, 214 CDN (Content Delivery Network), 19 CheckBox widget, 84 city fields standard HTML data entry forms, 10 validating, 33 class attribute, 74 class attribute selectors, 280 classes, 229-230 dijit.form.\_FormWidget class, 92-93 methods, 93-94 properties, 93 dijit.layout.\_LayoutWidget, 138 dojo.declare API, 231-233 dojo.extends, 234 dojo.mixin, 233 inheritance, 231 superclasses, 231 client-side validation, adding, 26 address fields, 32-33 city fields, 33 email address fields, 31-32 First Name fields, 27-30

Last Name fields, 30-31 To standard HTML data entry forms, 13 User Name fields, 31 zip code fields, 33 code for Dojo Toolkit, including, 19-20 code changes, reviewing in tutorials, 21-22 ColorPalette widget, 89 ComboBox widget, 44 ComboButton widget, 84 comments fields, standard HTML data entry forms, 11-12 components of Dojo widgets, 70 HTML tags, 70-74 JavaScript, 76-78 styles, 74-76 console.log, 38 console.log method, 299 constraints attribute, 54 Content Delivery Network (CDN), 19 ContentPane widget, 87 counter, 225 create method, Widget, 81 CSS (Cascading Style Sheet), 137, 214 CSS selectors, 279 attribute selectors, 280 class attribute selectors, 280 dojo.query, 282-283 element ID selectors, 279-282 selector grouping, 279 simple selectors, 279 structural selectors, 280

#### D

data

getting data entered by users, 39-40 sending to servers, 40-41, 45-49

data sources, exposing, 46-48 data validation, improving, 4 DateTextBox widget, 53-55, 86 decimal values, 283 DHTML (dynamic HTML), 189-190 Dialog widget, 89 dijit, 52, 69 first-level directories, 201 dijit.byID(), 52 dijit.ColorPalette, 172 dijit.Dialog, 164-165 dijit.Editor, 184 dijit.form.Button, 96-97 dijit.form.CheckBox, 104-105 dijit.form.ComboBox, 128-129 dijit.form.ComboButton, 100-101 dijit.form.CurrencyTextBox, 120-121 dijit.form.DateTextBox, 125-127 dijit.form.DropDownButton, 98-99 dijit.form.FilteringSelect, 131-132 dijit.form.Form, 133-134 dijit.form.MappedTextBox, 114-115 dijit.form.NumberSpinner, 179-180 dijit.form.NumberTextBox, 118-119 dijit.form.RadioButton, 106-107 dijit.form.RangeBoundTextBox, 116-117 dijit.form.Slider, 176-178 dijit.form.Textarea, 183 dijit.form.TextBox, 108-110 dijit.form.TimeTextBox, 122-124 dijit.form.ToggleButton, 102-103 dijit.form.ValidationTextBox, 111-113 dijit.form.\_FormWidget, 80 dijit.form.\_FormWidget class, 92-93 methods, 93-94 properties, 93

dijit.InlineEditBox, 181-182 dijit.layout.AccordionContainer, 150-151 dijit.lavout.ContentPane, 140-142 dijit.layout.LayoutContainer, 143-144 dijit.layout.SplitContainer, 145-147 dijit.layout.StackContainer, 148-149 dijit.layout.TabContainer, 152-154 dijit.layout.\_Layout, 80 dijit.layout.\_LayoutWidget, 138 methods, 139 dijit.Menu, 157-161 dijit.MenuItem, 157 dijit.MenuSeparator, 157 dijit.PopupMenuItem, 158 dijit.ProgressBar, 170-171 dijit.Toolbar, 162-163 dijit.Tooltip, 168 dijit.TooltipDialog, 166-167 dijit.Tree, 173-175 dijit. Container, 80 dijit.\_Templated, 79, 83 dijit. Widget, 79-82 methods, 80-81 directories first-level directories, 201 second-level directories, 202-203 DIV tags, 137 Document Object Model. *See* DOM document.getElementById, 278 doh.register(), 296 doh.run, 296 Dojo, 4, 12 description of, 192-193 downloading, 19 future of, 197 goals for using, 4-5

history of, 191 licensing, 195 people who should use Dojo, 194-195 problems Dojo will solve, 193-194 purpose of, 191-192 dojo, first-level directories, 201 Dojo base module, 205 dojo.array module, 208 dojo.color module, 208-209 dojo.connect module, 206 dojo.declare module, 206 dojo.Deferred module, 207 dojo.event module, 209 dojo.json module, 207 dojo.lang module, 205-206 dojo.\_base.fx module, 216-217 dojo.\_base.html module, 209-211 dojo.\_base.NodeList module, 211-214 dojo.\_base.query module, 214-215 dojo.\_base.xhr module, 215-216 Dojo core modules, 217-219 features of, 219-220 Dojo data stores, 48-49 binding to widgets, 49 Dojo event objects, 255 Dojo form widgets, 91 creating, 60-61 dijit.form.Button, 96-97 dijit.form.CheckBox, 104-105 dijit.form.ComboBox, 128-129 dijit.form.ComboButton, 100-101 dijit.form.CurrencyTextBox, 120-121 dijit.form.DateTextBox, 125-127 dijit.form.DropDownButton, 98-99 dijit.form.FilteringSelect, 131-132 dijit.form.Form, 133-134

dijit.form.MappedTextBox, 114-115 dijit.form.NumberTextBox, 118-119 dijit.form.RadioButton, 106-107 dijit.form.RangeBoundTextBox, 116-117 dijit.form.TextBox, 108-110 dijit.form.TimeTextBox, 122-124 dijit.form.ToggleButton, 102-103 dijit.form.ValidationTextBox, 111-113 dijit.form.\_FormWidget class, 92-93 methods, 93-94 properties, 93 explanation of documentation, 94-95 Dojo layout widgets, 138 dijit.layout.AccordionContainer, 150-151 dijit.layout.ContentPane, 140-142 dijit.layout.LayoutContainer, 143-144 dijit.layout.SplitContainer, 145-147 dijit.layout.StackContainer, 148-149 dijit.layout.TabContainer, 152-154 dijit.layout\_LayoutWidget, 138 methods, 139 Dojo Menu widgets, 156 dijit.ColorPalette, 172 dijit.Dialog, 164-165 dijit.Editor, 184 dijit.form.NumberSpinner, 179-180 dijit.form.Slider, 176-178 dijit.form.Textarea, 183 dijit.InlineEditBox, 181-182 dijit.Menu, 157-161 dijit.MenuItem, 157 dijit.MenuSeparator, 157 dijit.PopupMenuItem, 158 dijit.ProgressBar, 170-171 dijit.Toolbar, 162-163

dijit.Tooltip, 168 dijit.TooltipDialog, 166-167 dijit.Tree, 173-175 Dojo objects. *See* objects Dojo packaging system, 219 Dojo Toolkit, including code for, 19-20 Dojo unit testing framework, 294 creating new unit tests, 294-296 registering unit tests, 296 reviewing results of unit tests, 297 running unit tests, 296 Dojo widgets, 52 components of, 70 HTML tags, 70-74 JavaScript, 76-78 styles, 74-76 creating your own, 90 DateTextBox widget, 53-55 defined, 68-70 hierarchy of, 78-80 dijit.\_Templated, 83 dijit. Widget, 80-82 Rich Text Editor widget, 55-58 specialized widgets, 80 TextBox widget, 74 visual overview of, 83 form widgets, 83-86 layout widgets, 86-87 specialized widgets, 88-90 dojo.addOnLoad, 251 dojo.animateProperty, 285-286 dojo.array module, 208 dojo.byID(), 52 dojo.color module, 208-209 dojo.connect AOP, 257 assigning event handlers, 252-253

dojo.connect module, 206 dojo.date.locale functions, 218 dojo.declare, 77 API for, 231-233 objects, 229 dojo.declare module, 206 dojo.Deferred module, 207 dojo.disconnect, 254 dojo.editor, 55 dojo.event module, 209 dojo.every, 63 dojo.exists, 236 dojo.extends, 234 dojo.formToJson, 274 dojo.formToObject, 270 dojo.formToQuery, 272-273 dojo.fromJson, 247-248 usage examples, 248 dojo.fx.chain, 290-291 dojo.fx.combine, 291 dojo.fx.fadeIn, 290 dojo.fx.fadeOut, 289 dojo.fx.slideTo, 287 dojo.fx.toggler, 291-292 dojo.fx.wipeIn, 288-289 dojo.fx.wipeOut, 287-288 dojo.getObject, 236 dojo.isObject, 237 dojo.json module, 207 dojo.lang functions, 206 dojo.lang module, 205-206 dojo.mixin, 233 dojo.objectToQuery, 271-272 dojo.query, selectors, 282-283 dojo.queryToObject, 274 dojo.require function, 53

dojo.setObject, 236 dojo.string.pad, 239-241 usage examples, 241 dojo.string.substitute, 239-243 usage examples, 243-244 dojo.toJson, 246 usage examples, 246-247 dojo.xhrGet, 40-41, 261-263 handleAs, 264 dojo.xhrPost, 264-268 error handling, 268-269 dojo.\_base.fx module, 216-217 dojo.\_base.html module, 209-211 dojo.\_base.NodeList module, 211-214 dojo.\_base.query module, 214-215 dojo.\_base.xhr module, 215-216 dojoType attribute, 52-53 dojox, first-level directories, 201 DOM (Document Object Model), 193, 277-278 identifying DOM elements, 278-279 CSS selectors, 279-282 dojo.query, 282-283 dot notation, objects, 234-235 downloading Dojo, 19 what you get when downloading, 199-200 source files for tutorials, 15-18 DropDownButton widget, 83 dual licensing, 195 dynamic HTML (DHTML), 189

#### E

Editor widget, 57 EIAO (Everything Is An Object), 234 element ID selectors, 279-282

element nodes, 278 email address fields standard HTML data entry forms, 8 validating, 31-32 encapsulation, objects, 224-225 error conditions, remoting requests, 267 error handling, dojo.xhrPost, 268-269 event handler functions, assigning, 36-38 event handlers, 252 assigning with dojo.connect, 252-253 usage examples, 253-254 removing, 254 event models, 249 events, 251 defined, 250-251 events, 251 defined, 250-251 representing as objects, 254-255 Everything Is An Object (EIAO), 234 execute attribute, 61 exposing data sources, 46-48 extension points, 78 eye candy, 14

#### F

fades, 284 fading background colors, 283 features, Dojo core modules, 219-220 fields address fields, validating, 32-33 city fields, validating, 33 email address fields, validating, 31-32 First Name fields, validating, 27-30 Last Name fields, validating, 30-31

standard HTML data entry forms address fields, 8 city fields, 10 comments fields, 11-12 email address fields, 8 name fields, 6-7 service date fields, 11 state fields, 8-9 zip code fields, 10-11 User Name fields, validating, 31 validating, 25-26 zip code fields, validating, 33 FilteringSelect widget, 84 Firebug, 28 Firefox plug-ins, Selenium, 298 First Name fields, validating, 27-30 first-level directories, 201 focus() method, 62 forceValidOption attribute, 44 form element widgets, 92 form elements, checking for validity, 62 form fields, validating, 25-26 form submissions, intercepting, 61 forms, 91, 269-270 dojo.formToJson, 274 dojo.formToObject, 270 dojo.formToQuery, 272-273 dojo.objectToQuery, 271-272 dojo.queryToObject, 274 processing, 59-60 checking that all form elements are valid, 62 creating Dojo Form widgets, 60-61 intercepting form submissions, 61 submitting forms to servers, 63-64

standard HTML data entry forms, 5-6 address fields, 8 city fields, 10 comments fields, 11-12 email address fields, 8 name fields, 6-7 service date fields, 11 state fields, 8-9 user names, 7 zip code fields, 10-11 standard HTML data entry forms. *See* standard HTML data entry forms form widgets, 83-86 functional testing, 298

# G

Garrett, Jesse James, 190 getValue method, 45 goals for tutorials, 4 for using Dojo, 4-5 Google Maps, 190 Google Web Toolkit (GWT), 196 grouping selectors, 279 GWT (Google Web Toolkit), 196

# H

handleAs, XHR request, 264 hierarchy of Dojo widgets, 78-80 dijit. Templated, 83 dijit. Widget, 80-82 history of Ajax, 190 of Dojo, 191 of JavaScript, 189-191 HTML tags, Dojo widgets, 70-74

#### I

icons, Rich Text Editor Widget, 57 identifying DOM elements, 278-279 CSS selectors, 279-282 dojo.query, 282-283 idioms, 228 improving data validation, 4 performance, 4 incrementCounter, 225 inheritance, classes, 231 InlineEditBox widget, 88 integration testing, 298 intercepting form submissions, 61 ioArgs, 263 isValid() method, 62

#### J-K

**JavaScript** Dojo widgets, 76-78 history of, 189-191 validating form fields, 26 JavaScript Object Notation. *See* JSON JavaScript prototypes, objects, 227-228 JSON (JavaScript Object Notation), 47, 207, 244 dojo.fromJson, 247-248 usage examples, 248 dojo.toJson, 246 usage examples, 246-247 JSON format, 46

#### L

Last Name field, validating, 30-31 layout widgets, 86-87, 137 LayoutContainer widgets, 86

libraries, Ajax libraries, 35 licensing Dojo, 195 dual licensing, 195 logging, 298-299 advanced logging, 300 logging message types, 301 timers, 300 basic logging, 299-300 logging message types, 301

#### M

makeInactive, 230 Menu widget, 88 Menu widgets, 156 dijit.ColorPalette, 172 dijit.Dialog, 164-165 dijit.Editor, 184 dijit.form.NumberSpinner, 179-180 dijit.form.Slider, 176-178 dijit.form.Textarea, 183 dijit.InlineEditBox, 181-182 dijit.Menu, 157-161 dijit.MenuItem, 157 dijit.MenuSeparator, 157 dijit.PopupMenuItem, 158 dijit.ProgressBar, 170-171 dijit.Toolbar, 162-163 dijit.Tooltip, 168 dijit.TooltipDialog, 166-167 dijit.Tree, 173-175 message types, logging, 301 methods behavioral methods, 78 dijit.form.FormWidget, 93-94 dijit.layout.\_LayoutWidget, 139

dijit.MenuItem, 157 dijit. Widget, 80-81 focus(), 62 getValue, 45 isValid(), 62 submit(), 63 modules, 203-204 Dojo base module, 205 dojo.array module, 208 dojo.color module, 208-209 dojo.connect module, 206 dojo.declare module, 206 dojo.Deferred module, 207 dojo.event module, 209 dojo.json module, 207 dojo.lang module, 205-206 dojo.\_base.fx module, 216-217 dojo.\_base.html module, 209-211 dojo.\_base.NodeList module, 211-214 dojo.\_base.query module, 214-215 dojo.\_base.xhr module, 215-216 Dojo core modules, 217-219 features of, 219-220 naming conventions and name space, 204-205

## N

name space, modules, 204-205 naming conventions, modules, 204-205 NodeList object, functions, 212 nodes, 278 NumberSpinner widget, 85

# $\Omega$

object graphs, 234-235 Object Oriented (OO) Analysis and Design, 223 objects, 223-224 creating, 224 Dojo objects, 228 dojo.declare, 229 dojo.exists, 236 dojo.getObject, 236 dojo.isObject, 237 dojo.setObject, 236 dot notation, 234-235 encapsulation, 224-225 JavaScript prototypes, 227-228 object graphs, 234-235 representing events as, 254-255 templates, 225-226 onChange attribute, 37-38, 45 OO (Object Oriented language), 223

#### P

page layout, 137-138 performance, improving, 4 "poor man's debugger," 299 postCreate, 82 postMixInProperties, 82 processing forms, 59-60 checking that all form elements are valid, 62 creating Dojo Form widgets, 60-61 intercepting form submission, 61 submitting forms to servers, 63-64 standard HTML data entry forms, 14 ProgressBar widget, 88

properties dijit.form.FormWidget, 93 dijit.MenuItem, 157 Prototype, 196 prototype chaining, 228 prototypes, JavaScript prototypes (objects), 227-228

# R

RadioButton widget, 84 registering unit tests, 296 remoting, 259-260 defined, 260 XMLHttpRequest, 260-261 dojo.xhrGet, 261-264 dojo.xhrPost, 264-269 remoting requests, error conditions, 267 removing event handlers, 254 rendering, 277 representing events as objects, 254-255 requests, Ajax requests, 35 responses from servers, handling, 41-42 retrieving data from servers, 43 getting value of state and sending to servers, 45-49 selecting widgets, 43-44 reviewing results of unit tests, 297 RGB (Red/Blue/Green), 283 RIAs (Rich Internet Applications), 195-196 Rich Text Editor widget, 55-58 icons, 57 running pages, tutorials, 22 unit tests, 296

#### S

script tag, 61 script.aculo.us, 196 second-level directories, 202-203 selecting widgets, retrieving data from servers, 43-44 Selenium, 298 sending data to servers, 40-41, 45-49 serialization, 246 server-side features, adding to standard HTML data entry forms, 13 server-side validation, adding, 36 assigning event handlers and functions, 36-38 making calls to servers, 38-42 servers handling responses from, 41-42 making calls to, 38-42 retrieving data from, 43 getting value of state and sending to servers, 45-49 selecting widgets, 43-44 sending data to, 40-41, 45-49 submitting forms to, 63-64 service date fields, standard HTML data entry forms, 11 setTimeOut, 284 simple CSS selectors, 279 Slider widget, 85 source code, tutorials, 14 source files, downloading or creating for tutorials, 15-18 special Dojo attributes, 29 specialized Dojo widgets, adding to standard HTML data entry forms, 14

specialized widgets, 80, 88-90, 155-156 Menu widgets, 156 dijit.ColorPalette, 172 dijit.Dialog, 164-165 dijit.Editor, 184 dijit.form.NumberSpinner, 179-180 dijit.form.Slider, 176-178 dijit.form.Textarea, 183 dijit.InlineEditBox, 181-182 dijit.Menu, 157-161 dijit.MenuItem, 157 dijit.MenuSeparator, 157 dijit.PopupMenuItem, 158 dijit.ProgressBar, 170-171 dijit.Toolbar, 162-163 dijit.Tooltip, 168 dijit.TooltipDialog, 166-167 dijit.Tree, 173-175 SplitContainer widget, 86 StackContainer widget, 87 standard animation effects, 286 dojo.fx.chain, 290-291 dojo.fx.combine, 291 dojo.fx.fadeIn, 290 dojo.fx.fadeOut, 289 dojo.fx.slideTo, 287 dojo.fx.toggler, 291-292 dojo.fx.wipeIn, 288-289 dojo.fx.wipeOut, 287-288 standard HTML data entry forms, 5-6 address fields, 8 city fields, 10 client-side validation, adding, 13 comments fields, 11-12 email address fields, 8

including Dojo in forms, 12-13 name fields, 6-7 processing, 14 server-side features, adding, 13 service date fields, 11 specialized Dojo widgets, adding, 14 state fields, 8-9 user names, 7 zip code fields, 10-11 state fields, standard HTML data entry forms, 8-9 stress testing, 298 strings, 239-240 dojo.string.pad, 240-241 usage examples, 241 dojo.string.substitute, 241-243 usage examples, 243-244 structural selectors, 280 style sheets, including, 20-21 styles, Dojo widgets, 74-76 submit() method, 63 submitting forms to servers, 63-64 superclasses, 231

# T

TabContainer widget, 87 templates, object templates, 225-226 testing, 293-294 Dojo unit testing framework, 294 creating new unit tests, 294-296 registering unit tests, 296 reviewing results of unit tests, 297 running unit tests, 296 functional testing, 298 integration testing, 298

stress testing, 298 unit testing, 294 text strings. *See also* strings JSON, 245 dojo.fromJson, 247-248 dojo.toJson, 246-247 Textarea widget, 85 TextBox widget, 74, 85 timers, logging, 300 ToggleButton widget, 84 Tool Tips, 30 Toolbar widget, 88 Tooltip widget, 89 TooltipDialog widget, 89 Tree widget, 89 tutorials adding client-side validation, 26 address field, 32-33 city field, 33 email address field, 31-32 First Name field, 27-30 Last Name field, 30-31 User Name field, 31 zip code field, 33 Dojo widgets, 52 DateTextBox Widget, 53-55 Rich Text Editor widget, 55-58 goals for, 4 including Dojo, 15 code for Dojo Toolkit, 19-20 downloading or creating source files, 15-18 style sheets, 20-21 introduction to, 3-4

processing forms checking that all forms elements are valid, 62 creating Dojo Form widgets, 60-61 intercepting form submission, 61 submitting forms to servers, 63-64 retrieving data from servers, 43 getting value of state and sending to the server, 45-49 selecting widgets for city field, 43-44 reviewing all code changes, 21-22 running the new page, 22 server-side validation, adding, 36-42 source code, 14

# U

unit testing, 294

Dojo unit testing framework, 294 creating new unit tests, 294-296 registering unit tests, 296 reviewing results of unit tests, 297 running unit tests, 296

#### usage examples

assigning event handlers, 253-254 dojo.formToObject, 270 dojo.fromJson, 248 dojo.string.pad, 241 dojo.string.substitute, 243-244 dojo.toJson, 246-247 User Name field, validating, 31 user names, standard HTML data entry forms, 7 userNameOnChange(), 37-38 users, getting data entered by, 39-40 util, first-level directories, 201

#### V

validating form fields, 25-26 validation checking all form elements, 62 server-side validation, adding, 36-42 ValidationTextBox widget, 85 ValidationTextBox, 32 visual overview of Dojo widgets, 83 form widgets, 83-86 layout widgets, 86-87 specialized widgets, 88-90

#### W

web pages, adding widgets to, 51 dijit, 52 widgets, 52, 68 adding to web pages, 51 dijit, 52 binding to Dojo data stores, 49 ComboBox, 44 DateTextBox, 53-55 defined, 67-68 Dojo form widgets. *See* Dojo form widgets Dojo layout widgets. *See* Dojo layout widgets Dojo widgets. *See* Dojo widgets form element widgets, 92 Form widgets, creating, 60-61 Rich Text Editor, 55-58 selecting for retrieving data from servers, 43-44 specialized Dojo widgets, 14 specialized widgets. *See* specialized widgets

# X-Y

XHR (XMLHttpRequest), 260-261 dojo.xhrGet, 261-263 handleAs, 264 dojo.xhrPost, 264-268 error handling, 268-269 XHR objects, 51 xhrGet(), 63 xhrPost, 265 XMLHttpRequest (XHR), 215, 260-261 dojo.xhrGet, 261-263 handleAs, 264 dojo.xhrPost, 264-268 error handling, 268-269

# Z

zip code fields standard HTML data entry forms, 10-11 validating, 33